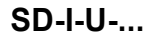

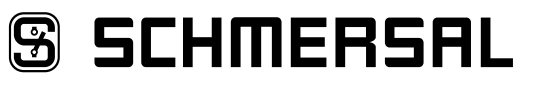

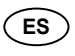

**ES** Manual de instrucciones. . . . . . . . .páginas 1 a 18 **Original** 

### **8 [Comunicación](#page-4-0)**

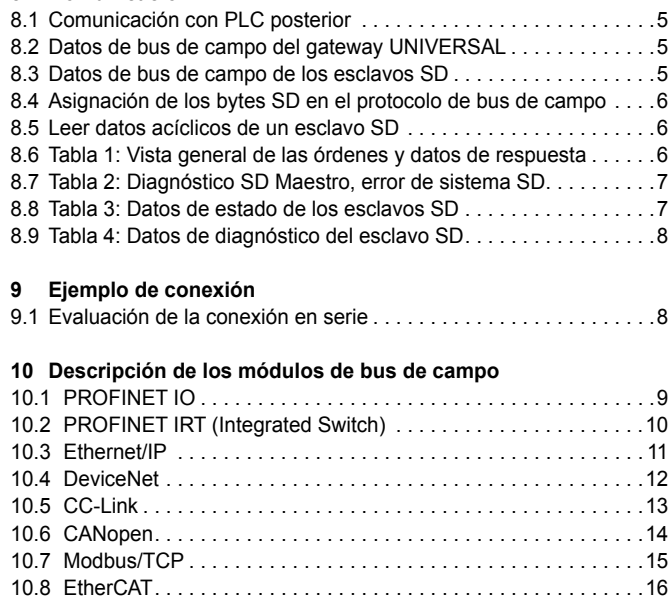

**11 [Declaración de conformidad EU](#page-16-0)**

## **Contenido**

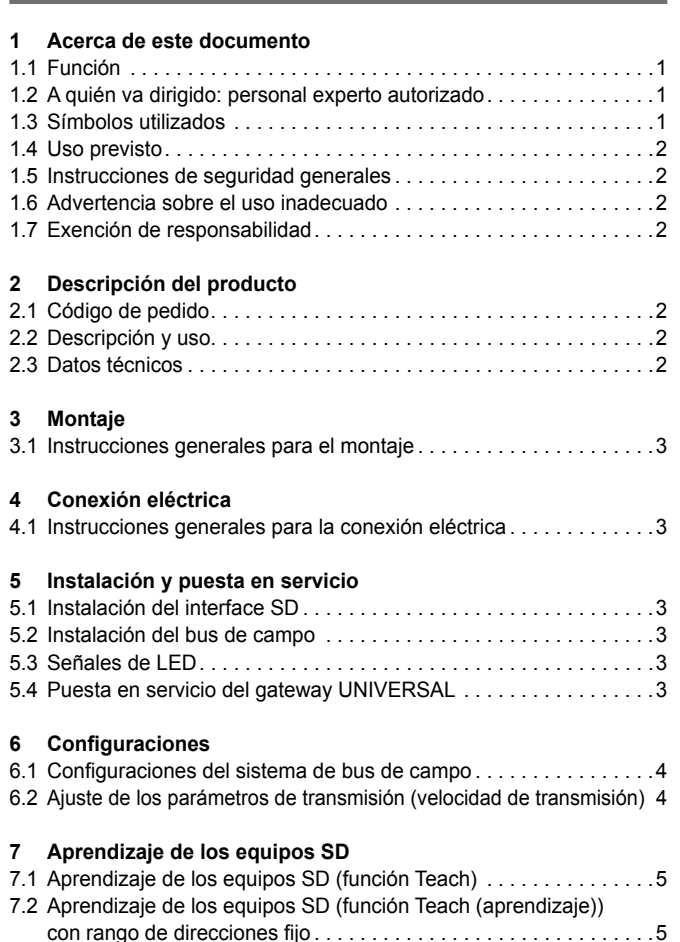

## **1. Acerca de este documento**

#### **1.1 Función**

El presente manual de instrucciones ofrece la información necesaria para el montaje, la puesta en servicio, el funcionamiento seguro, así como el desmontaje del dispositivo.

El manual siempre debe conservarse en estado legible y estar accesible en todo momento.

### **1.2 A quién va dirigido: personal experto autorizado**

Todas las acciones descritas en este manual de instrucciones sólo deberán ser realizadas por personal experto debidamente formado y autorizado por el usuario de la máquina.

Sólo instale y ponga en servicio el equipo tras haber leído y entendido el manual de instrucciones, y conocer las normas sobre seguridad laboral y prevención de accidentes.

La selección y el montaje de los equipos así como su inclusión técnica en el sistema de control van unidos a los conocimientos cualificados de la legislación y normativa aplicable por parte del fabricante de la máquina.

### **1.3 Símbolos utilizados**

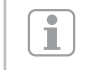

**Información, sugerencia, nota:** Este símbolo indica que se trata de información adicional útil.

**Atención:** Si no se observa esta advertencia podrían ocasionarse fallos o errores de funcionamiento. **Advertencia:** Si no se observa esta advertencia podrían ocasionarse daños personales y/o daños en la máquina.

### **SSCHMERSAL**

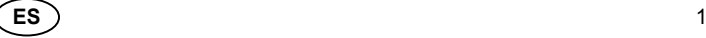

## <span id="page-1-0"></span>**Manual de instrucciones** Gateway UNIVERSAL para el diagnóstico de serie **SD-I-U-...** SD-I-U-...

### **1.4 Uso previsto**

El dispositivo sólo puede ser utilizado siguiendo las indicaciones que se presentan a continuación o para aplicaciones autorizadas por el fabricante. Encontrará más detalles sobre el ámbito de aplicación en el capítulo. "Descripción del producto".

### **1.5 Instrucciones de seguridad generales**

Deberán cumplirse las instrucciones de seguridad incluidas en el manual de instrucciones, así como las normas nacionales relativas a la instalación, seguridad y prevención de accidentes.

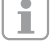

Encontrará más información técnica en los catálogos de Schmersal y/o en el catálogo online disponible en Internet en www.schmersal.net.

No se garantiza la exactitud del contenido. Nos reservamos el derecho a realizar cambios en favor del progreso técnico.

No se conocen riesgos residuales si se observan las indicaciones relativas a la seguridad, así como las instrucciones para el montaje, la puesta en servicio, el servicio y el mantenimiento.

### **1.6 Advertencia sobre el uso inadecuado**

El uso inadecuado o distinto al previsto, así como cualquier neutralización/manipulación pueden ocasionar daños personales o a las máquinas/partes de la instalación al utilizar el dispositivo de seguridad.

### **1.7 Exención de responsabilidad**

El fabricante no se hace responsable de daños y fallos de funcionamiento ocasionados por errores de montaje o la no observación de este manual de instrucciones. Tampoco asume responsabilidad alguna por daños derivados del uso de piezas de recambio o accesorios no autorizados.

Por motivos de seguridad está prohibido realizar cualquier tipo de reparación, reforma y modificación arbitraria, que anula la responsabilidad del fabricante sobre daños resultantes de ello.

### **2. Descripción del producto**

### **2.1 Código de pedido**

Este manual de instrucciones es de aplicación para las siguientes referencias:

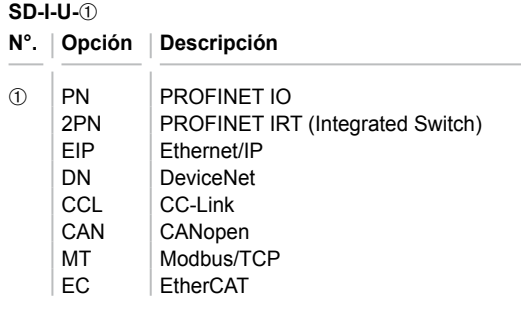

### **2.2 Descripción y uso**

El gateway UNIVERSAL SD-I-U-… es utilizado en combinación con sensores de seguridad, dispositivos de bloqueo por solenoide y paneles de control con diagnóstico de serie. En lugar de la salida de diagnóstico, estos equipos disponen de un cable de entrada y de salida de serie.

Si se conectan equipos con diagnóstico de serie en serie, también se conectan en serie, además de los canales de seguridad, las entradas y salidas de los canales de diagnóstico.

De esta manera es posible conectar en serie un máx. de 31 equipos, aunque sean distintos. Para la evaluación, el cable de diagnóstico de serie es llevado al gateway UNIVERSAL que se describe a continuación. El gateway convierte la información de la conexión en serie al protocolo de bus de campo correspondiente. El Gateway SD se incluye como esclavo al final de un sistema de bus de campo existente. Las señales de diagnosis de todos los equipos SD pueden ser evaluadas por el sistema de control a través del maestro de bus de campo.

Es posible leer condiciones operativas, pero también se pueden emitir órdenes de mando a los equipos conectados en serie, p.ej. para el desbloqueo de un dispositivo de bloqueo por solenoide. La información sobre la función y/o averías de cada uno de los equipos conectados en serie es cargada automáticamente en el PLC incluido en la conexión.

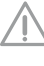

El gateway UNIVERSAL no realiza ninguna tarea de seguridad. La monitorización de seguridad de los interruptores de seguridad se ha de crear de forma independiente.

## **2.3 Datos técnicos**

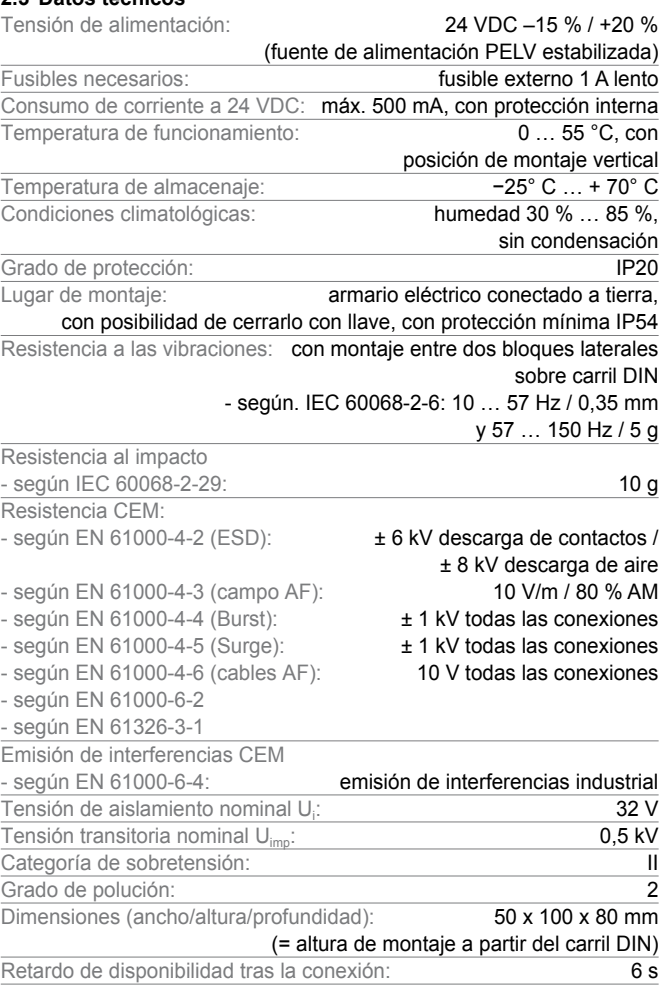

### <span id="page-2-0"></span>**3. Montaje**

Ť

Ť

### **3.1 Instrucciones generales para el montaje**

El gateway UNIVERSAL SD-I-U ... ha sido diseñado como dispositivo para montaje en armario eléctrico con protección IP20 sobre un carril DIN. El equipo debe asegurarse mediante bloques laterales sobre el carril DIN.

### **4. Conexión eléctrica**

### **4.1 Instrucciones generales para la conexión eléctrica**

Se deberá utilizar una fuente de alimentación PELV con 24 VDC. El consumo de corriente es de máximo 500 mA. la alimentación de tensión deberá asegurarse mediante un fusible lento de 1 A.

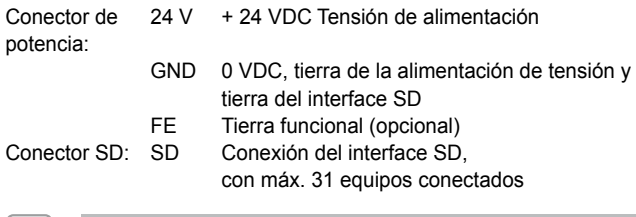

El gateway UNIVERSAL y todos los esclavos SD tienen que estar conectados a la misma alimentación de 24 VDC.

El cableado del interface SD se realiza a través de cables de control estándar. El cable conectado al gateway UNIVERSAL para el interface SD, de un máx. de 200 m de longitud, no debe tener una capacidad superior a 60 nF. Los cables de control normales, del tipo LiYY o H05VV-F, con secciones transversales de 0,25 mm² hasta 1,5 mm² tienen, con una longitud de 200 m, una capacidad de aprox. 30 … 45 nF.

### **5. Instalación y puesta en servicio**

### **5.1 Instalación del interface SD**

Los sensores de seguridad y los dispositivos de bloqueo por solenoide deben de cablearse siguiendo los datos técnicos de los equipos individuales. Se crea una conexión en serie de los canales de seguridad y de los canales de diagnóstico.

Para ello, el cable de diagnóstico de serie se une de equipo a equipo y luego se lleva al gateway UNIVERSAL. La conexión SD del gateway UNIVERSAL se une con la entrada SD del primer equipo en la serie. La salida SD del primer equipo es unido a la entrada SD del siguiente equipo, etc. La salida del último equipo queda sin conectar. **En ningún caso** debe unirse a la tensión operativa o a tierra.

### **5.2 Instalación del bus de campo**

El bus de campo se ha de conectar a través de cables de bus de campo estándar y un conector de bus de campo estándar (dado el caso, con resistencia adicional integrada).

> Deberán respetarse todas las prescripciones para el cableado, para las resistencias finales necesarias y para las longitudes de cable máximas en el sistema de bus de campo seleccionado.

### **5.3 Señales de LED**

LED SD Verde ON = funcionamiento normal interface SD Rojo ON = error interface SD LED Teach (aprendizaje) Parpadea amarillo = error Teach (aprendizaje) interface SD Amarillo ON = error de inicialización SD Parpadea rojo = arranque en caliente gateway UNIVERSAL El significado exacto de las dos señales LED "SD" y "TEACH (aprendizaje)" se encuentra descrito en la tabla 2 "Diagnóstico Maestro SD, Error de Sistema SD".

Para información sobre la función de los LEDs en el módulo de bus de campo, véase la descripción de los módulos de bus de campo a partir de la página [9](#page-8-1)

### **Gateway UNIVERSAL**

Ť

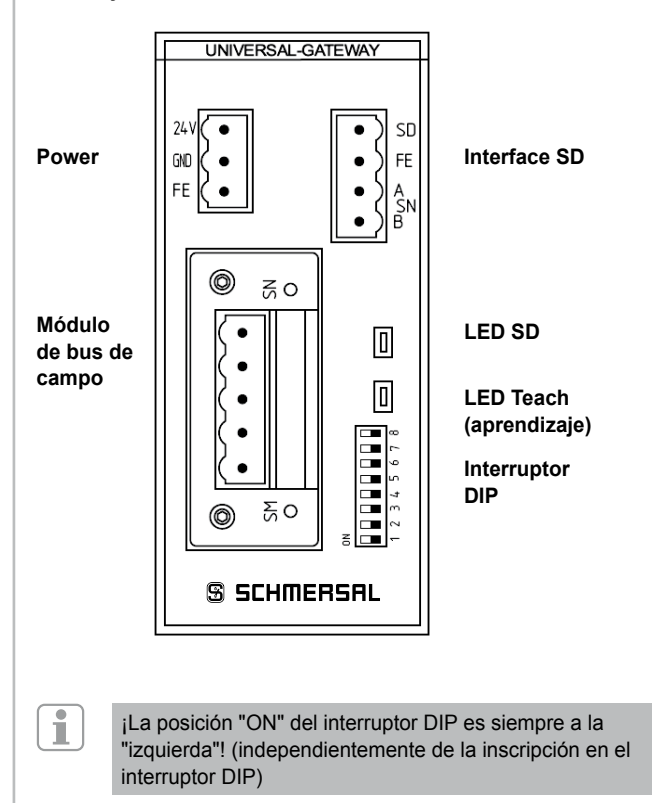

### **5.4 Puesta en servicio del gateway UNIVERSAL**

A través de la función de aprendizaje (Teach) el gateway UNIVERSAL detecta los equipos SD conectados y direcciona los esclavos SD automáticamente. Se asignan hasta 31 direcciones. El primer equipo SD visto desde el gateway UNIVERSAL, recibe la dirección 1 en el interface SD. Con cada equipo adicional, esta dirección aumenta en 1.

Después de cada conexión se comprueba la configuración del equipo en el interface SD. Para realizar esta tarea, el gateway UNIVERSAL requiere de 6 segundos hasta estar listo para funcionar. Si se extrae la cadena SD mediante la retirada o la inclusión de un equipo, será necesario desconectar la tensión de alimentación del gateway UNIVERSAL y de todos los equipos SD. Tras la nueva conexión, el gateway UNIVERSAL reconoce la modificación en los equipos conectados a la cadena SD. Es necesario ejecutar nuevamente la función de aprendizaje (Teach).

Antes de la configuración del interface SD deben realizarse los ajustes necesarios para el sistema de bus de campo.

### <span id="page-3-0"></span>**6. Configuraciones**

i

### **6.1 Configuraciones del sistema de bus de campo**

El bus de campo para la comunicación con el sistema de control es establecido a través del módulo de comunicación incluido en el gateway UNIVERSAL. En el gateway UNIVERSAL que trabaja como esclavo de bus de campo, se han de realizar ajustes en la dirección y los parámetros de transmisión (velocidad de transmisión), dependiendo del bus de campo utilizado. Estos ajustes se realizan durante la primera configuración, pero también pueden realizarse más tarde.

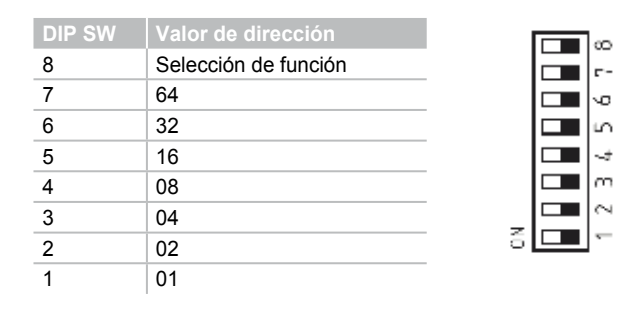

¡La posición "ON" del interruptor DIP es siempre a la "izquierda"! (independientemente de la inscripción en el interruptor DIP)

Para ajustar la dirección del gateway UNIVERSAL para el bus de campo utilizado, se ha de proceder de la siguiente manera:

- 1. El DIP-SW 8 se ha de poner en posición ON.
- 2. Todas las modificaciones posteriores de los interruptores DIP 1-7 modifican el direccionamiento en el bus de campo. Para buses de campo basados en IP (EtherNet/IP,

PROFINET IO/IRT; MODBUS TCP) el interruptor DIP 1

tiene que ajustarse de acuerdo con la configuración DHCP deseada. **ON significa DHCP activo:** asignación de dirección automática a través de un servidor DHCP en el control.

**OFF significa DHCP inactivo:** la dirección IP tiene que ser asignada a través de un programa auxiliar externo, p.ej. "Anybus IPconfig Setup", "Anybus IPconfig Setup", que se pueden descargar por Internet en

www.schmersal.com verfügbar.

**En el gateway UNIVERSAL EtherCAT SD-I-U-EC se realiza un cambio entre el ID de Schmersal y del HMS Vendor con el interruptor 1 en lugar de con la función DHCP (para instalaciones antiguas):** 

**Interruptor DIP 1 OFF (derecha):** identificación Schmersal Interruptor DIP 1 ON (izquierda): identificación HMS

Esta función está disponible a partir de la versión de firmware V1.02 del gateway. La versión de firmware del gateway se puede consultar con las órdenes 4h y 5h (tabla 1) de las órdenes acíclicas.

La versión de hardware del gateway se puede consultar con la orden 3h. Se trata de la posición delante de la coma de la versión total del software indicada en la placa de características.

**Importante:** El gateway UNIVERSAL sólo reacciona cuando se realiza una modificación de los interruptores DIP. Si el interruptor DIP 1 está en OFF y se desea que DHCP está inactivo, el interruptor DIP 1 deberá ponerse en ON y luego nuevamente en OFF.

Para otros buses de cambio es necesario configurar la dirección manualmente (véase valores en la presentación de los interruptores DIP). Ejemplo dirección 50:

50 resulta de 32+16+2, es decir que los interruptores DIP 6,5,2 tienen que estar en ON y todos los demás en OFF.

3. 10 segundos después del último movimiento de interruptores, el gateway UNIVERSAL se reinicia. La configuración se guarda de manera duradera en la memoria interna y el módulo de bus de campo se inicializa con esta configuración. El LED Teach (aprendizaje) parpadea rojo mientras el equipo realiza un arranque en frío.

### **6.2 Ajuste de los parámetros de transmisión (velocidad de transmisión)**

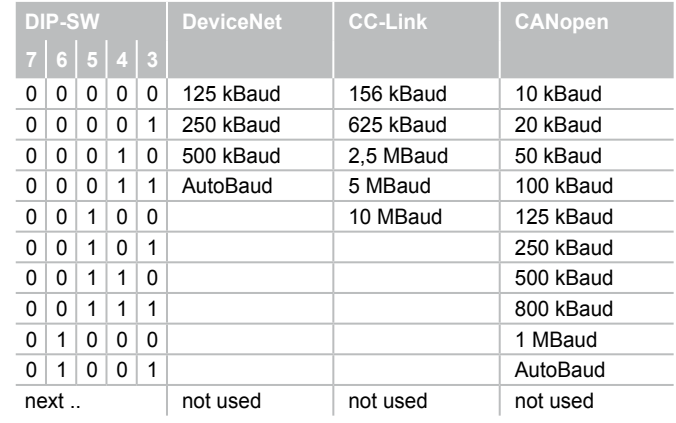

Cuando se utiliza el módulo de bus de campo basado en Ethernet, los DIP-SW 3 - 7 no tienen ninguna función.

- 1. El DIP-SW 8 se ha de poner en posición OFF.
- 2. Los interruptores DIP 3 7 se han de ajustar de acuerdo con los parámetros de transmisión deseados (en este caso solo la velocidad transmisión) según la tabla anterior.
- 3. 10 segundos después del último movimiento de interruptores, el gateway UNIVERSAL se reinicia. La configuración se guarda de manera duradera en la memoria interna y el módulo de bus de campo se inicializa con esta configuración. El LED Teach (aprendizaje) parpadea rojo mientras el equipo realiza un arranque en frío.

### <span id="page-4-0"></span>**7. Aprendizaje de los equipos SD**

### **7.1 Aprendizaje de los equipos SD (función Teach)**

La función Teach (aprendizaje) se ha de realizar en la primera configuración, así como cuando se añade, sustituye o retira un equipo. El LED Teach (aprendizaje) parpadeando de color amarillo avisa sobre una modificación en la estructura del SD. La cadena SD se debe aprender nuevamente. La función Teach (aprendizaje) también puede activarse a través de una orden en el bus de campo; véase el capítulo 8.5 y 8.6.

Proceder de la siguiente manera para ello:

- 1. Desconectar gateway UNIVERSAL y equipos del bus SD.
- 2. Instalar los equipos del bus SD en la secuencia deseada.
- 3. Colocar el DIP-SW 8 y el DIP-SW 1 en posición OFF, y dejar los DIP-SW 3 – 7 sin modificar para la velocidad de transmisión.
- 4. Conectar el gateway UNIVERSAL y los equipos del bus SD. Los equipos conectados al bus SD deben ser conectados antes del gateway.
- 5. Esperar hasta que el LED SD se encienda de color rojo de forma permanente y el LED Teach (aprendizaje) parpadee en amarillo. (scan de bus SD finalizado).
- 6. Pasar el interruptor DIP 1 de OFF a ON. De esta manera se inicia el proceso de aprendizaje (Teach (aprendizaje)). La asignación y la marcación de los equipos conectados al bus SD en el bus, es guardada en la memoria y se compara con los equipos en el interface SD después de cada conexión.
- 7. Si es necesario, poner el DIP-SW 8 y el DIP-SW 1 nuevamente en la posición deseada.
- 8. 10 segundos después del último movimiento de interruptores el gateway se reinicia. El ajuste del bus de campo se guarda y el módulo de bus de campo se inicializa con este ajuste. Además se inicia el bus SD y los equipos conectados se comparan con la lista que se acaba de guardar. Si los equipos SD se corresponden con la lista guardada, al finalizar el proceso de inicio el LED SD se enciende de color verde y el LED Teach (aprendizaje) amarillo se apaga.

Se ha de tener en cuenta, que al añadir o retirar equipos se desplaza también el rango de direcciones del control posterior debido a la nueva asignación de direcciones SD. Después de una modificación en el interface SD, los datos de los equipos SD conectados se encuentran en otras direcciones de forma correspondiente.

### **7.2 Aprendizaje de los equipos SD (función Teach (aprendizaje)) con rango de direcciones fijo**

Esta opción está disponible a partir de la versión de firmware V1.04 o V2.04 para la opción 2PN del gateway UNIVERSAL, y solo se puede activar en buses basados en Ethernet. Con rango de direcciones fijo, siempre se transmitirán 64 bytes del gateway UNIVERSAL hacia el PLC superior o al revés, independientemente de cuántos equipos esclavos de bus SD realmente están instalados. Los 64 bytes resultan de los 2 bytes para el gateway UNIVERSAL y 31 veces 2 bytes por cada esclavo.

Para ello se han de realizar los siguientes pasos:

- 1. Desconectar el gateway UNIVERSAL y los equipos del bus SD.
- 2. Instalar los equipos del bus SD en la secuencia deseada.
- 3. Conectar los equipos del bus SD y el gateway UNIVERSAL. Los
- equipos conectados al bus SD deben ser conectados antes del gateway. 4. Esperar hasta que el LED SD esté encendido en rojo constante y el LED
- Teach (aprendizaje) parpadee en amarillo (scan del bus SD finalizado). 5. Poner el interruptor DIP 8 en posición OFF (derecha).
- Pasar interruptor DIP 1 de OFF a ON.

Ť

- 7. Después de un tiempo de espera de 10 segundos se inicia automáticamente el proceso de aprendizaje. El orden y la marcación de los equipos conectados al bus SD son guardados en la memoria.
- 8. Poner el interruptor DIP 2 en ON (izquierda).
- Poner el interruptor DIP 1 y 3-7 en posición OFF (derecha).
- 10. Después de un tiempo de espera de 10 segundos se vuelve a configurar el interface del bus de campo. A partir de este momento se intercambian 64 bytes de datos de entrada y de salida.

Si esta opción está activada y se ejecuta la función de aprendizaje (Teach), no se ejecutará una nueva configuración del interface de bus de campo, ya que desde el lado del bus de campo ya se han intercambiado 64 bytes.

### **8. Comunicación**

### **8.1 Comunicación con PLC posterior**

El gateway UNIVERSAL se ha de incorporar como ESCLAVO en el sistema de bus de campo existente. Una vez establecida la conexión eléctrica, se deberán configurar el sistema de bus de campo y el control.

Se deberán configurar las siguientes especificaciones:

- 1. Configurar hardware del sistema de PLC
- 2. Incorporar maestro de bus de campo y configurarlo
- 3. Instalar los archivos de descripción de equipos correspondientes (archivos ESI, GSD, GSDML o EDS)
- 4. Incluir el gateway UNIVERSAL como esclavo y configurar el número de esclavos SD
- 5. En los marcos de ingeniería de los fabricantes de controles, se ha de realizar el acceso a los archivos de entrada y salida por palabras. En los frameworks que permiten un mapeado libre de los datos, primero se han de asignar los datos de salida (salidas del control) y luego los datos de entrada (entradas del control).

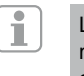

Los archivos ESI, GSD, GSDML o EDS para los distintos módulos de bus de campo están disponibles para la descarga en Internet en www.schmersal.com.

El gateway UNIVERSAL trabaja como interface entre el sistema de control y los hasta 31 sensores de seguridad y dispositivos de bloqueo por solenoide con diagnóstico en serie conectados al interface SD.

Las condiciones operativas de los equipos SD conectados pueden ser leídas en el PLC con distintos detalles.

- 1. Diagnosis SD Maestro , Error de sistema SD
- 2. Datos de estado de los esclavos SD
- 3. Datos de diagnóstico de los esclavos SD
- 4. Consulta de datos acíclica de los esclavos SD

Además es posible transmitir ordenes de control desde el PLC a los equipos SD. (ver tabla 3 y tabla 4)

### **8.2 Datos de bus de campo del gateway UNIVERSAL**

Para el diagnóstico del gateway y para la consulta acíclica de datos de esclavos SD se han reservado 2 bytes en la llamada y 2 en la respuesta del protocolo del bus de campo.

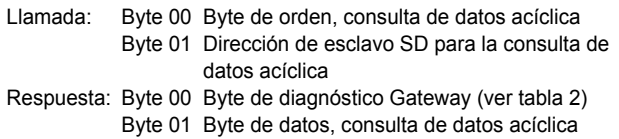

Encontrará la descripción exacta de la consulta de datos acíclica de esclavos SD en la página [6](#page-5-1).

### **8.3 Datos de bus de campo de los esclavos SD**

Para cada esclavo SD se han reservado además 2 bytes en la llamada y 2 en la respuesta del protocolo de bus de campo.

- El esclavo **01** utiliza el byte 02 y el byte 03 del bus de campo
- El esclavo SD **02** utiliza el byte 04 y el byte 05 del bus de campo … etc.
- El esclavo SD **31** utiliza el byte 62 y el byte 63 del bus de campo

En la **llamada** se necesita solamente el primer byte como byte de llamada para un esclavo SD. El segundo byte no se utiliza. En la **respuesta** se transmite al bus de campo primero el byte de respuesta y luego el byte de diagnóstico de cada esclavo SD.

### <span id="page-5-0"></span>**8.4 Asignación de los bytes SD en el protocolo de bus de campo**

**Llamada / Request para todos los sistemas de bus de campo** (byte de SALIDA del control, envío de los datos de llamada a los esclavos SD)

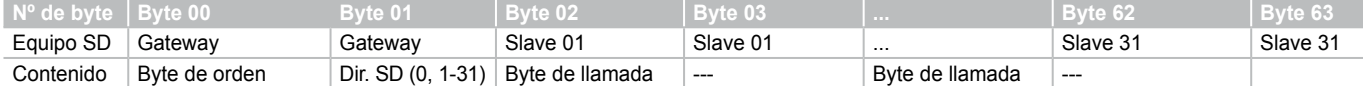

#### **Respuesta / Response para todos los sistemas de bus de campo** (byte de ENTRADA del control recepción de los datos de respuesta de los esclavos SD)

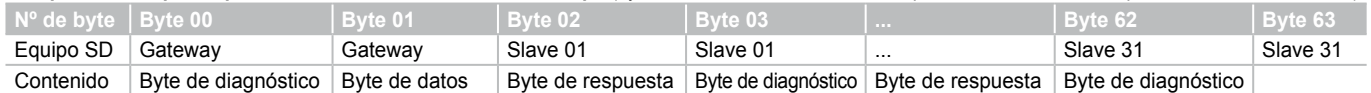

El contenido del byte de diagnóstico de un esclavo SD depende del estado del bit de advertencia y del bit de error en el byte de respuesta correspondiente. (Bit 6 = advertencia de error y Bit 7 = error)

Encontrará el significado exacto de los distintos bits de los bytes SD en el manual de instrucciones correspondiente de cada equipo SD.

#### **8.5 Leer datos acíclicos de un esclavo SD**

Con una secuencia previamente definida, es posible consultar de forma acíclica datos de los distintos esclavos SD a través de los 2 bytes de llamada (byte de llamada 00 y 01 del bus de campo) y del byte de datos (byte de respuesta del bus de campo 01). A través del byte de órdenes se establece qué datos se han de consultar a un esclavo. Con el byte de dirección SD se define el equipo SD en el interface cuyos datos se van a consultar. En el bus de respuesta 01 del bus de campo, se guardan a continuación los datos de respuesta del esclavo SD.

La secuencia de una consulta de datos está establecida de la siguiente manera:

1.) El control borra byte de datos antes o después de cada petición.

A través del byte de datos se indica si los datos han sido borrados:

**HEX FF**: Datos borrados, servicio de datos acíclico preparado

2.) El control escribe primero la dirección SD en el byte de llamada 01 del bus de campo.

A continuación el control escribe el byte de orden en el byte de llamada 00 del bus de campo

3.) Los datos de respuesta se ponen a disposición del control en el byte de respuesta 01 del bus de campo. El byte de datos también puede contener un mensaje de error como respuesta: **Hex FE**: error de orden, se ha solicitado una orden no definida

**Hex FD**: error de dirección, se ha seleccionado una dirección de esclavo no válida para la orden seleccionada, o la dirección de esclavo de un esclavo SD no existente.

### **8.6 Tabla 1: Vista general de las órdenes y datos de respuesta**

<span id="page-5-1"></span>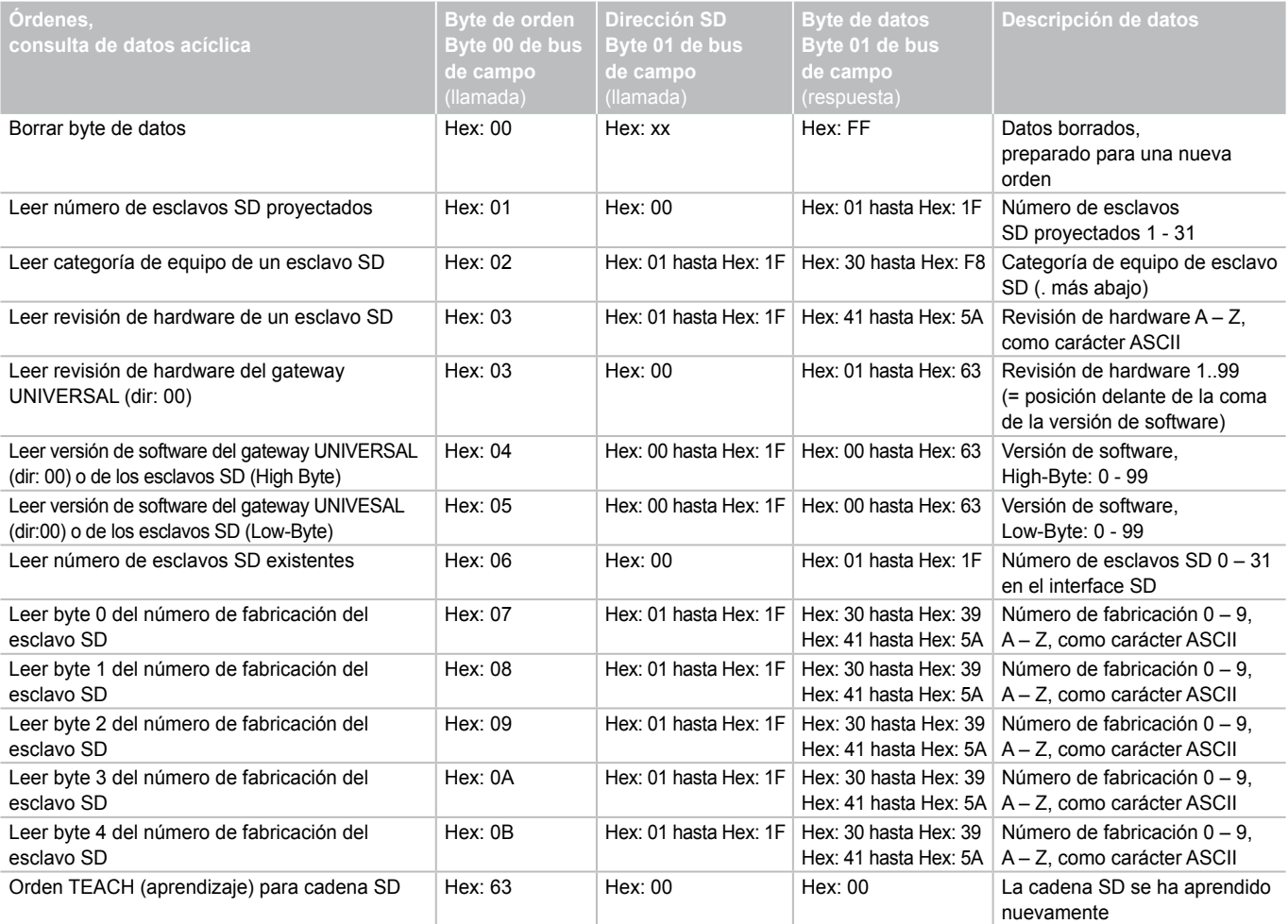

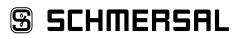

<span id="page-6-0"></span>Encontrará la categoría de equipo de un esclavo SD se encuentra en el manual de instrucciones del equipo correspondiente.

Las siguientes categorías de equipo han sido definidas hasta el momento:

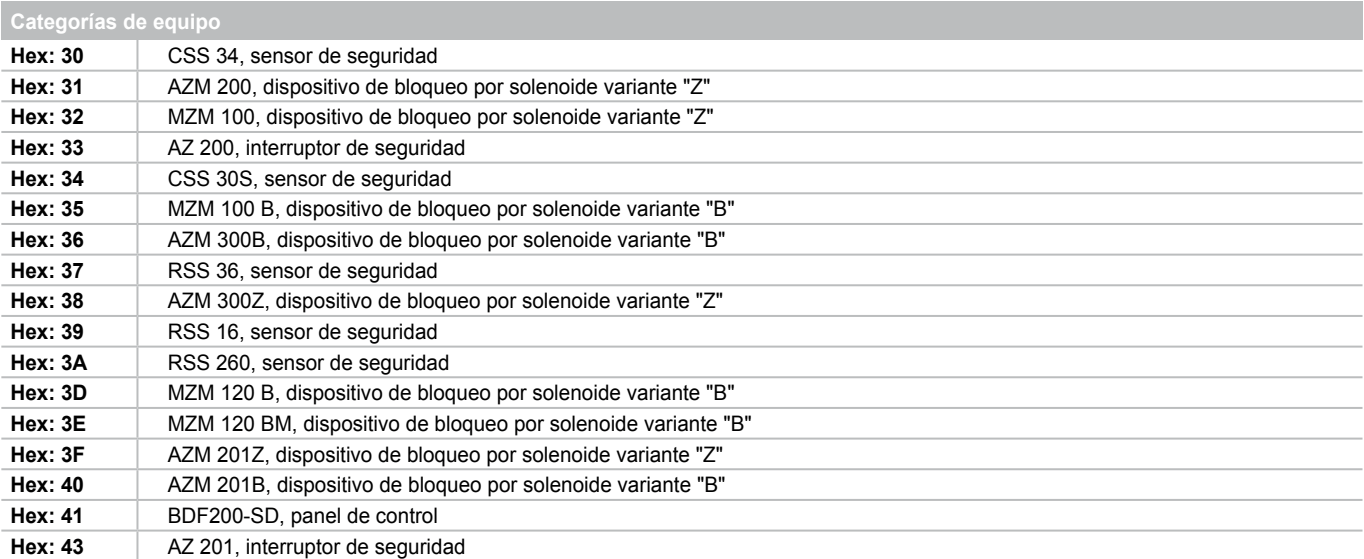

### **8.7 Tabla 2: Diagnóstico SD Maestro, error de sistema SD Contenido Byte de respuesta 00, byte de diagnístico gateway**

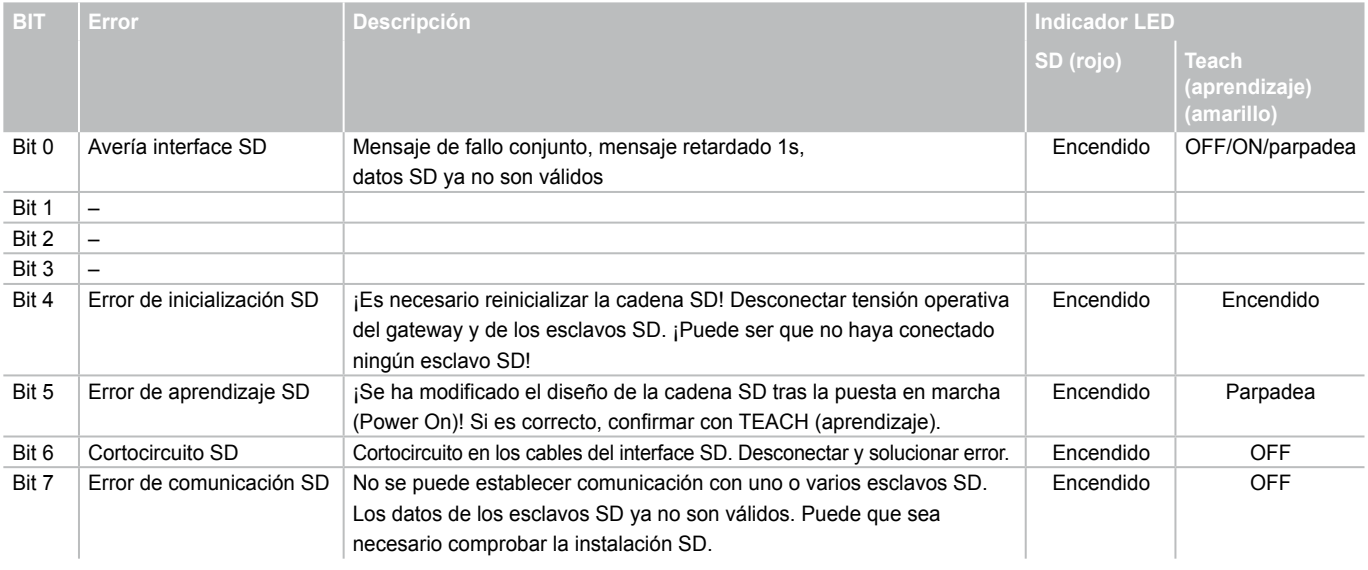

#### **8.8 Tabla 3: Datos de estado de los esclavos SD**

### **Contenido Byte de llamada Esclavos SD**

El primer byte de un esclavo SD en la llamada

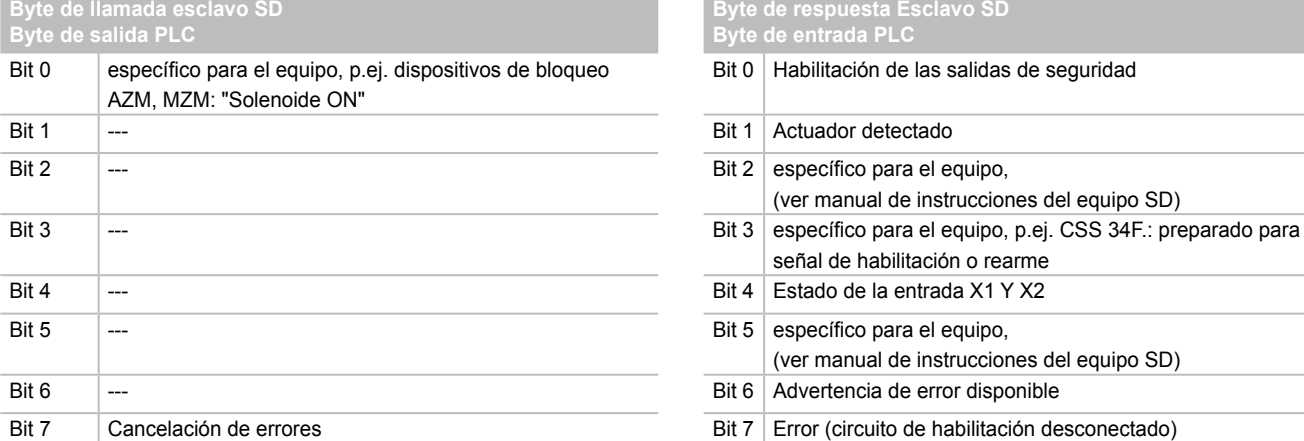

## **Contenido Byte de respuesta Esclavos SD**

El primer byte de un esclavo SD en la respuesta

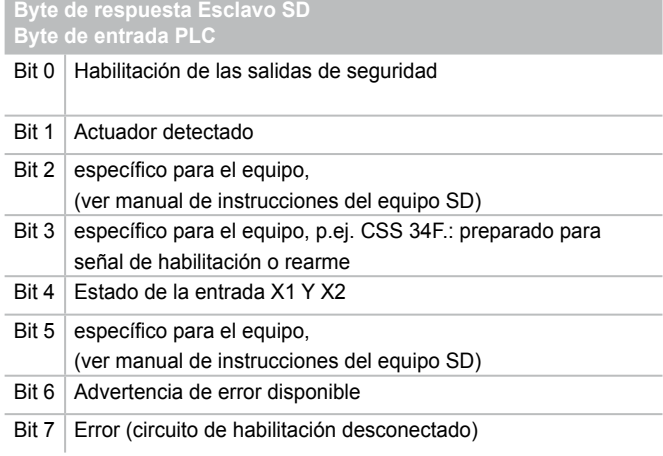

## **SSCHMERSAL**

**ES**

<span id="page-7-0"></span>**8.9 Tabla 4: Datos de diagnóstico del esclavo SD** El segundo byte de un esclavo SD en la respuesta

El byte de diagnóstico contiene, dependiendo del estado de los bits 6 (advertencia) y 7 (error) en el byte de respuesta del esclavo SD correspondiente, los siguientes datos:

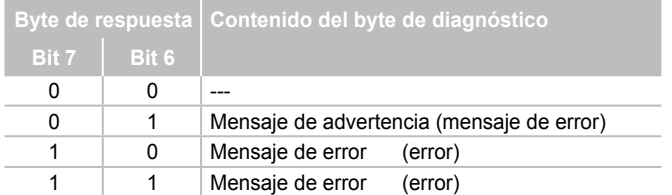

Los distintos bits en el byte de diagnóstico de los esclavos SD tienen el siguiente significado:

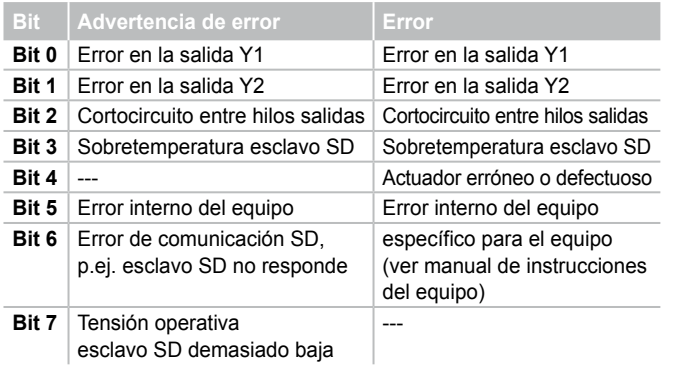

### **9. Ejemplo de conexión**

### **9.1 Evaluación de la conexión en serie**

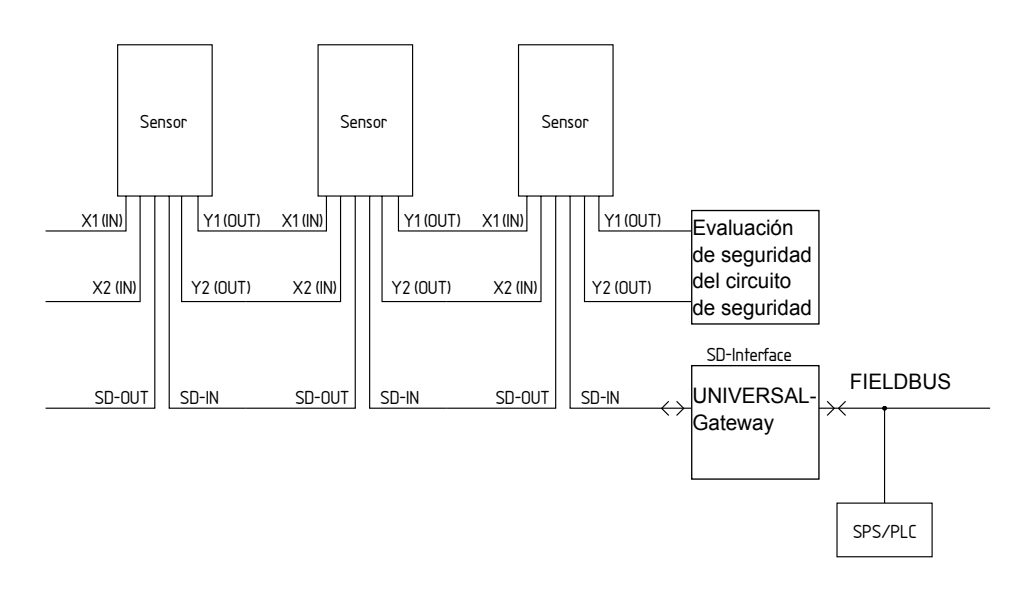

### **Accesorios para la conexión en serie**

Para un cableado más cómodo y la conexión en serie de equipos SD, se dispone de cables con conectores enchufables, así como de los distribuidores PFB-SD-4M 1 2-SD (variante para el campo) y PDM-SD-4 CC-SD (variante para armarios eléctricos, montable en carril DIN) así como muchos más accesorios.

Encontrará información detallada en Internet bajo www.schmersal.net.

i

## <span id="page-8-0"></span>**10. Descripción de los módulos de bus de campo**

# 10.1 **PROFINET IO**

<span id="page-8-1"></span>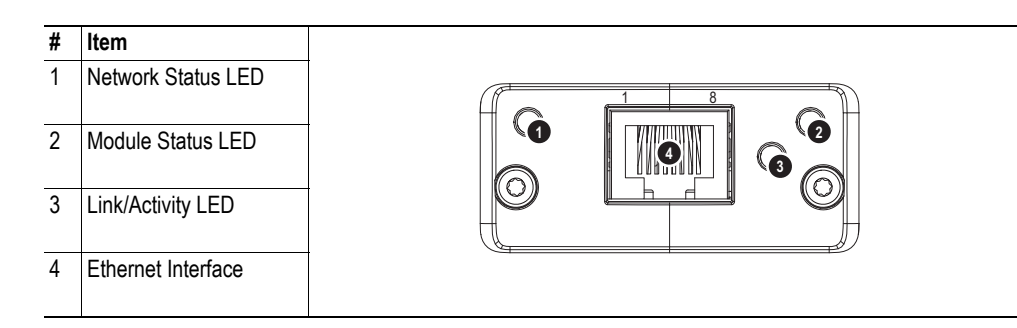

### **Network Status LED**

**Note:** A test sequence is performed on this LED during startup.

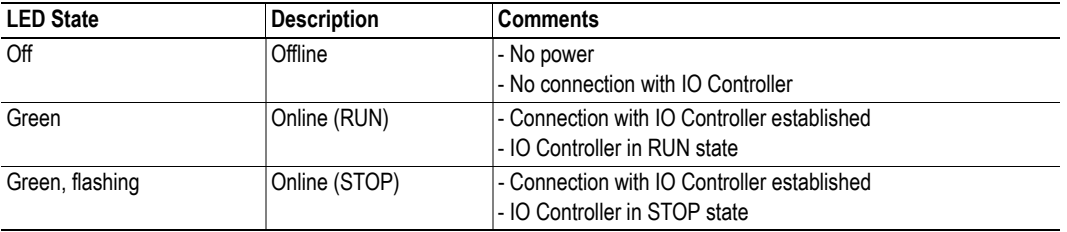

### **Module Status LED**

**Note:** A test sequence is performed on this LED during startup.

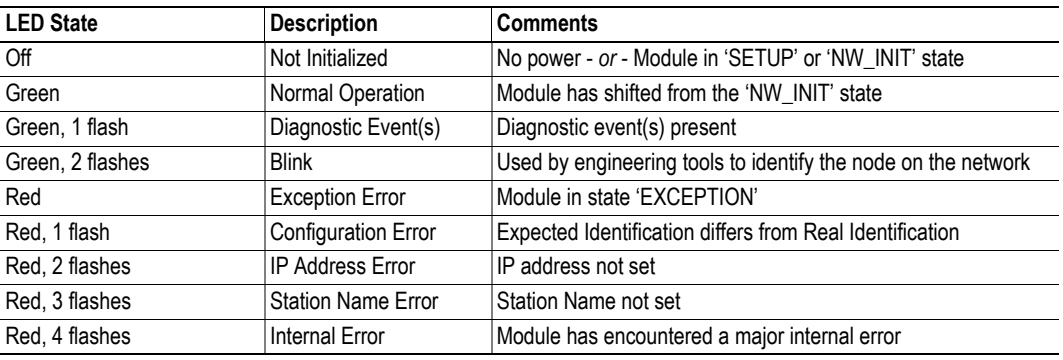

### **LINK/Activity LED**

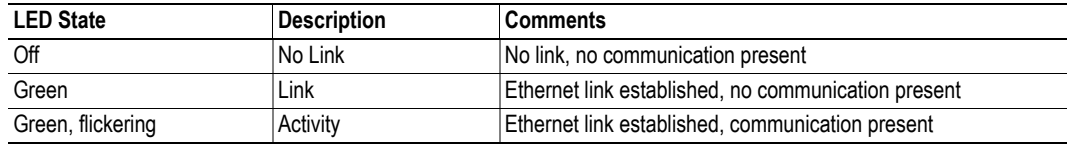

## **Ethernet Interface**

The ethernet interface operates at 100Mbit, full duplex, as required by PROFINET.

## <span id="page-9-0"></span>**Descripción de los módulos de bus de campo**

## **10.2 PROFINET IRT (Integrated Switch) PROFINET IRT (Integrated Switch)**

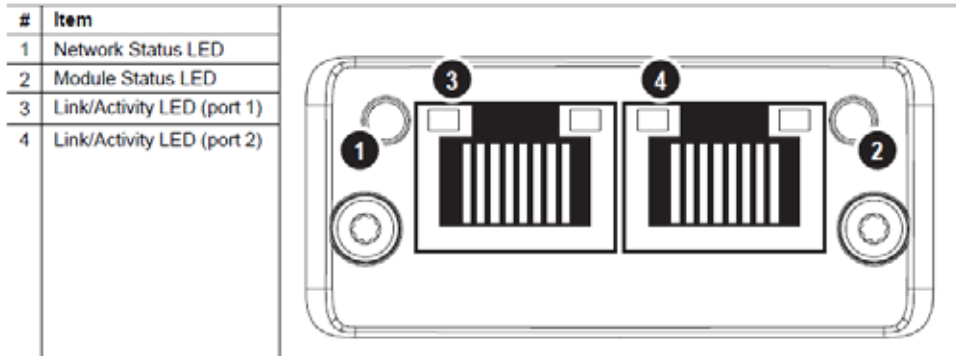

## **Network Status LED**

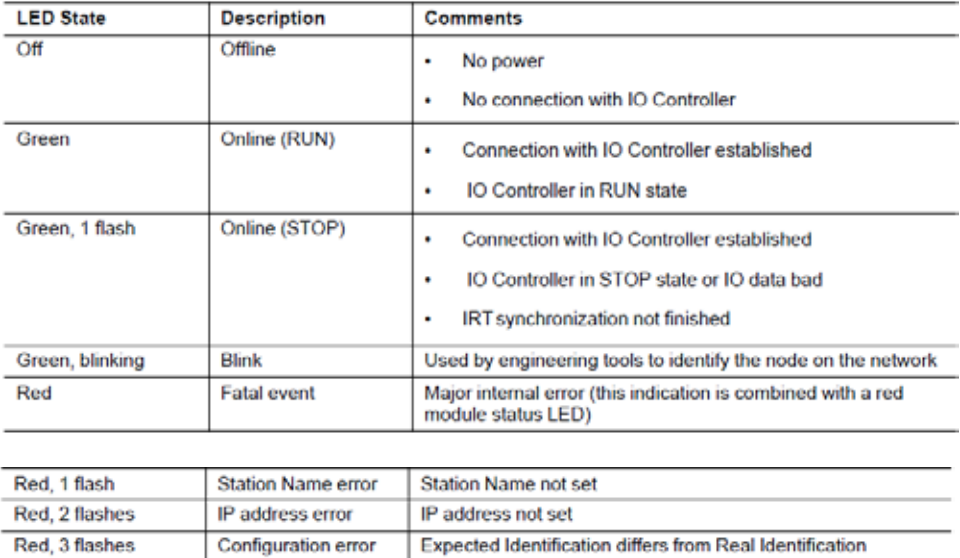

## **Module Status LED**

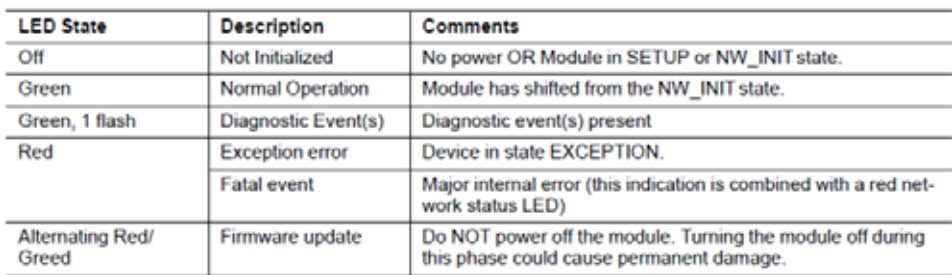

## **LINK/Activity LED**

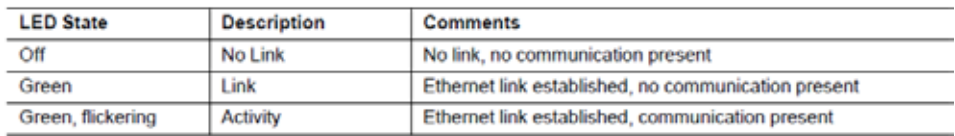

<span id="page-10-0"></span>**Descripción de los módulos de bus de campo** 

# 10.3 **Ethernet/IP**

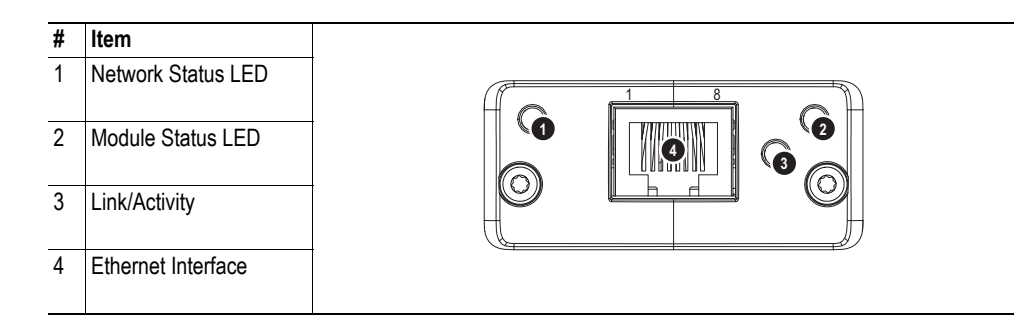

### **Network Status LED**

**Note:** A test sequence is performed on this LED during startup.

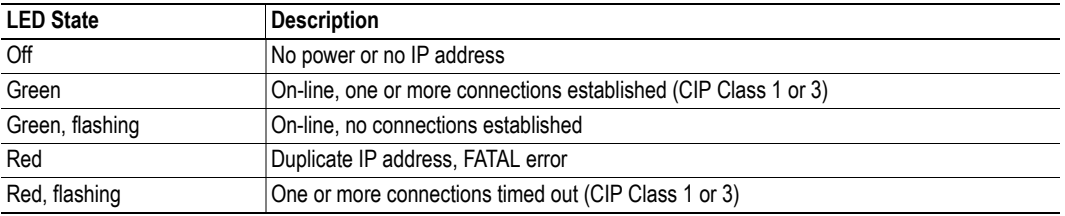

## **Module Status LED**

**Note:** A test sequence is performed on this LED during startup.

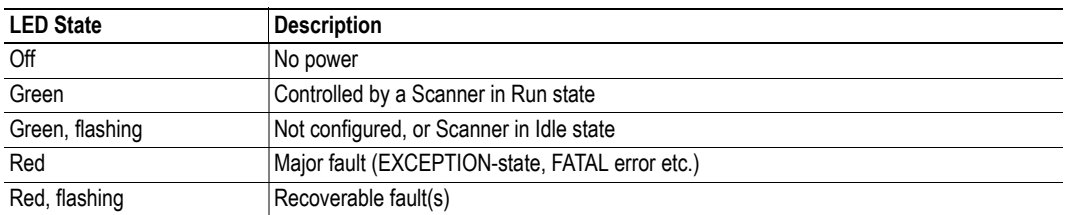

### **LINK/Activity LED**

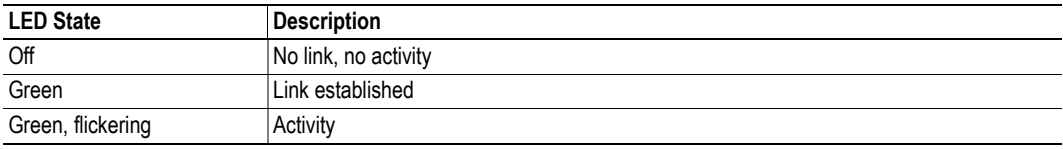

## **Ethernet Interface**

The ethernet interface supports 10/100Mbit, full or half duplex operation.

# <span id="page-11-0"></span>10.4 **DeviceNet**

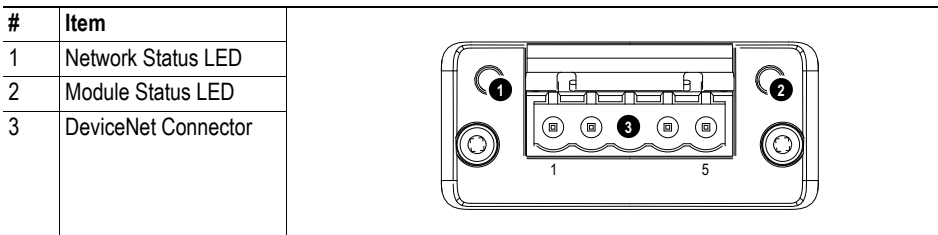

## **Network Status**

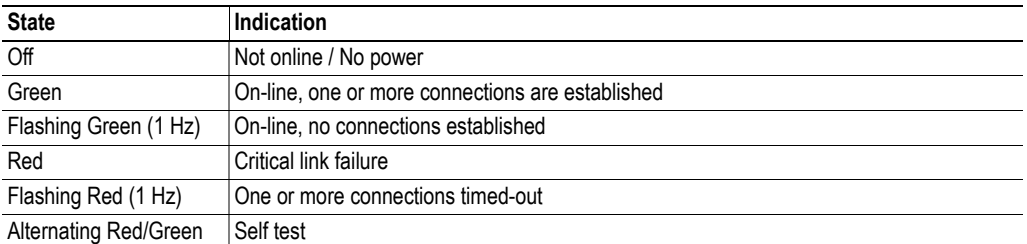

## **Module Status**

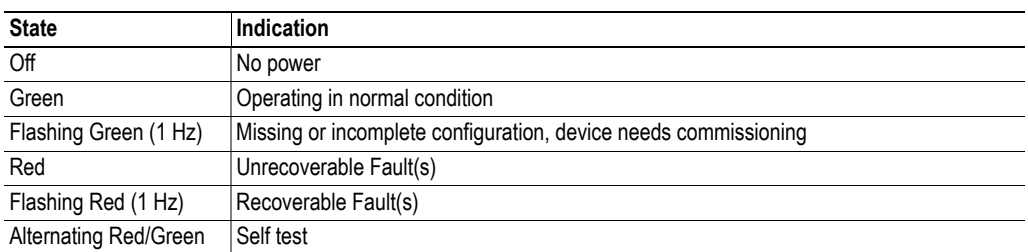

## **DeviceNet Connector**

This connector provides DeviceNet connectivity.

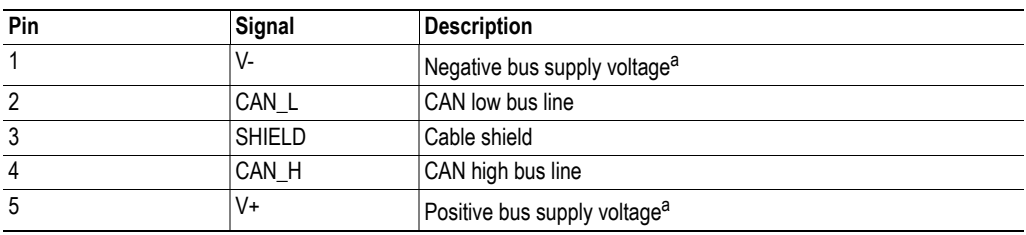

a. DeviceNet bus power. For more information, see C-1 "Technical Specification".

About the Anybus-CompactCom DeviceNet **1-2**

# <span id="page-12-0"></span>**10.5 CC-Link**

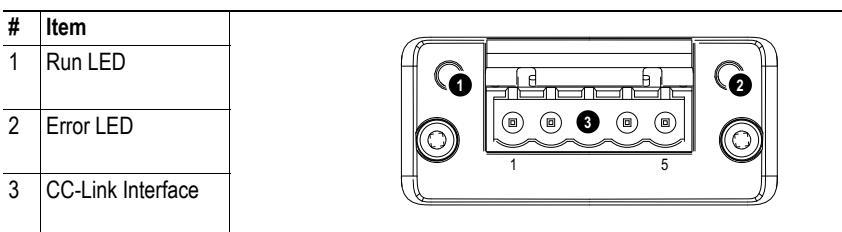

## **Run LED**

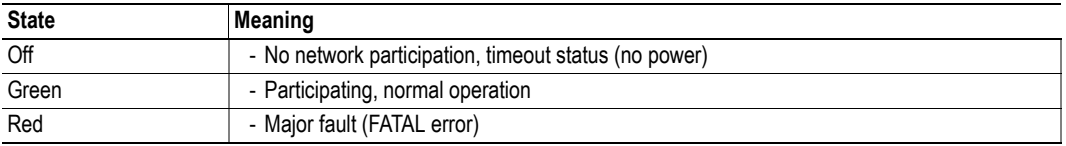

## **Error LED**

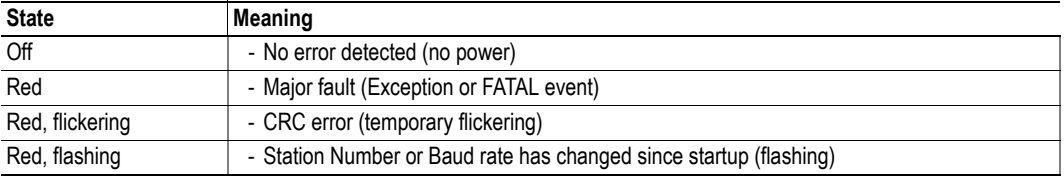

## **CC-Link Interface**

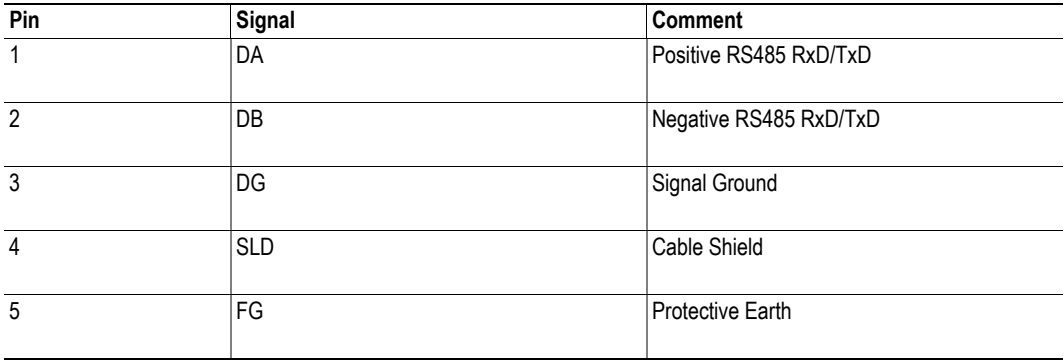

<span id="page-13-0"></span>**Descripción de los módulos de bus de campo** 

# 10.6 **CANopen**

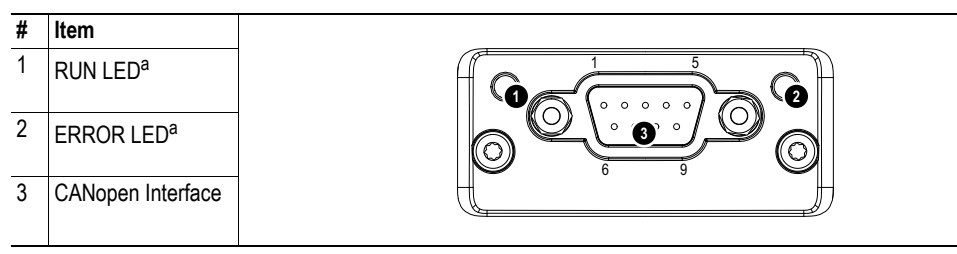

a. The flash sequences for these LEDs are defined in DR303-3 (CiA).

## **RUN LED**

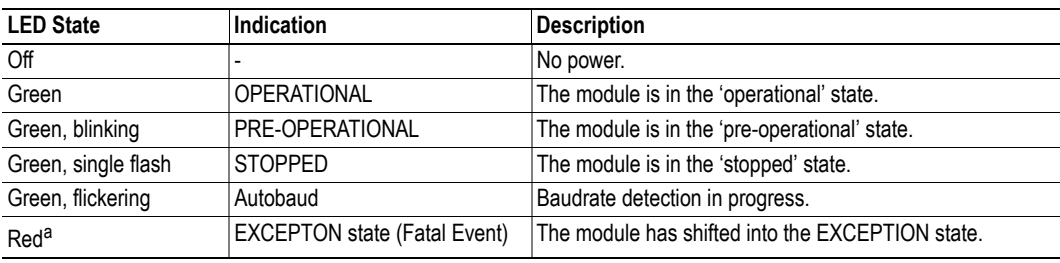

a. If both LEDs turns red, this indicates a fatal event; the bus interface is shifted into a physically passive state.

## **ERROR LED**

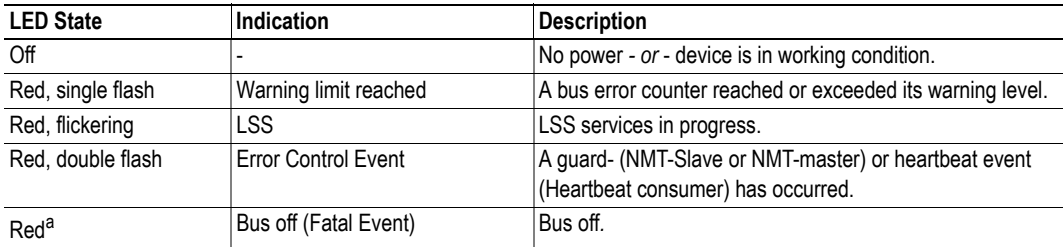

a. If both LEDs turns red, this indicates a fatal event; the bus interface is shifted into a physically passive state.

## **CANopen Interface**

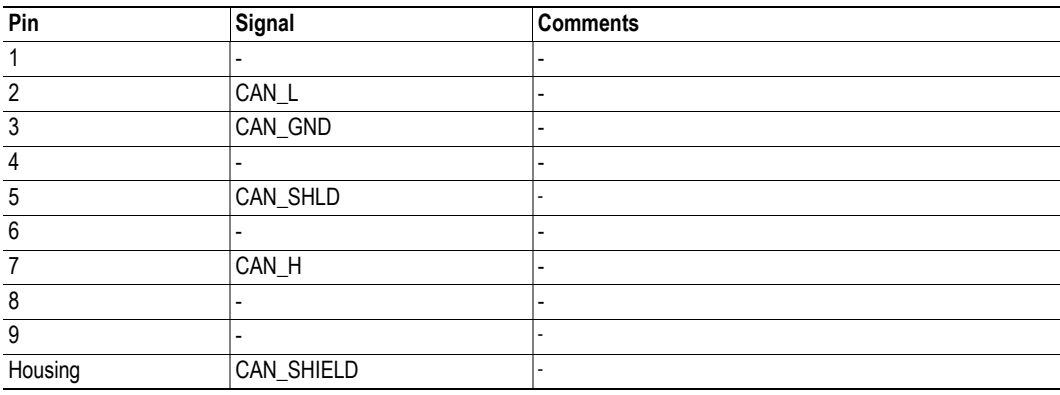

<span id="page-14-0"></span>**Descripción de los módulos de bus de campo** 

# 10.7 **Modbus/TCP**

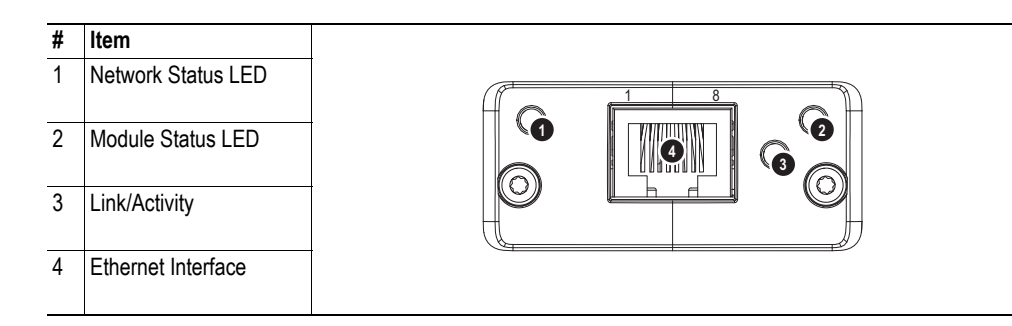

### **Network Status LED**

**Note:** A test sequence is performed on this LED during startup.

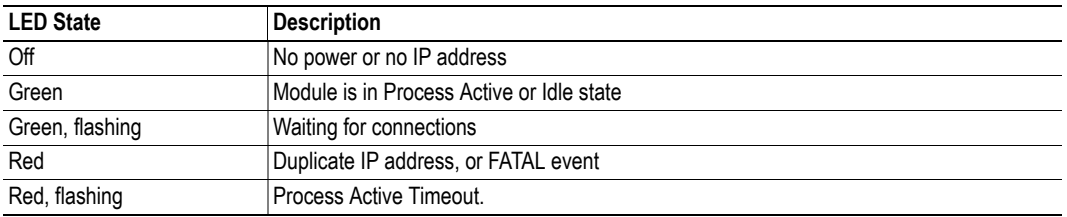

## **Module Status LED**

**Note:** A test sequence is performed on this LED during startup.

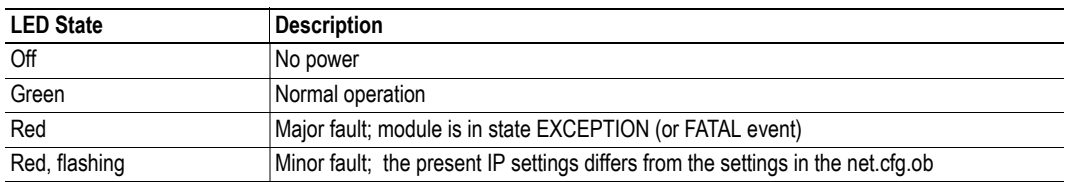

## **LINK/Activity LED**

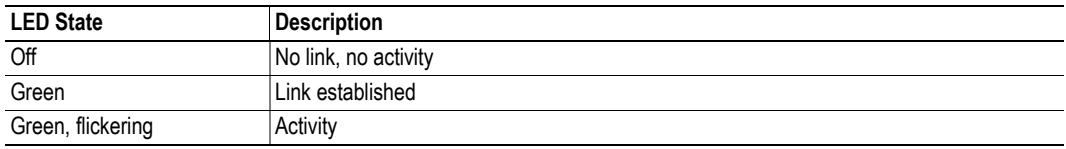

### **Ethernet Interface**

The ethernet interface supports 10/100Mbit, full or half duplex operation.

<span id="page-15-0"></span>**Descripción de los módulos de bus de campo 1.3 Front View Ethernet Connector**

#### **10.8 EtherCAT** 1 RUN LEDa

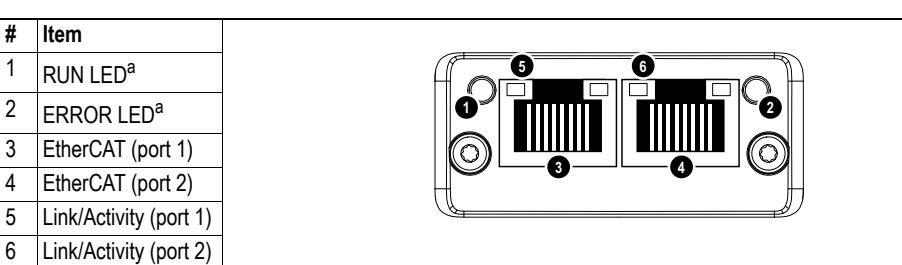

**1 2**

a. The flash sequences for these LEDs are defined in DR303-3 (CiA).

### **RUN LED**

This LED reflects the status of the CoE (CANopen over EtherCAT) communication.

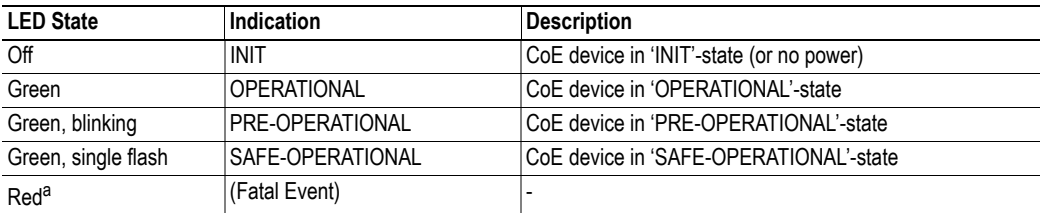

Green, blinking PRE-OPERATION<br>Green, blinking PRE-operational coefficients of the coefficient for the business than the problem of the coeff a. If RUN and ERR turns red, this indicates a fatal event, forcing the bus interface to a physically passive state.<br>Contact HMS technical support Contact HMS technical support.

### $\overline{B}$  is the fatal event, forcing the bus interface to a physically passive states a physically passive state. Contact HMS technical support. **ERR LED**

This LED indicates EtherCAT communication errors etc.

(Fatal Event) -

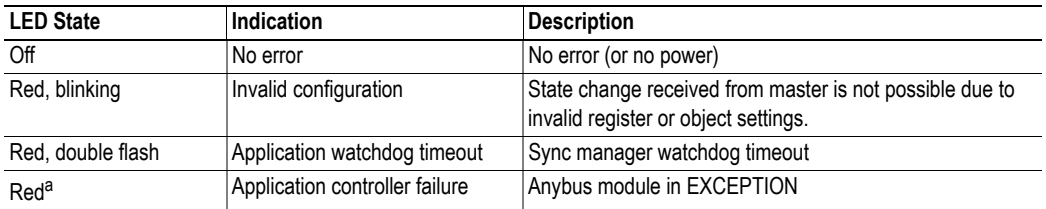

a. If RUN and ERR turns red, this indicates a fatal event, forcing the bus interface to a physically passive state. Red, double flash Application watchdog timeout Sync manager watchdog timeout Contact HMS technical support.

 $A_{\rm{max}}$  and  $A_{\rm{max}}$  module in EXCEPTION controller failure  $A_{\rm{max}}$ 

### a. If  $R$  and ERR turns red, this indicates a fatal event, forcing the bus interface to a physically passive state. Link/Activity

These LEDs indicate the EtherCAT link status and activity.

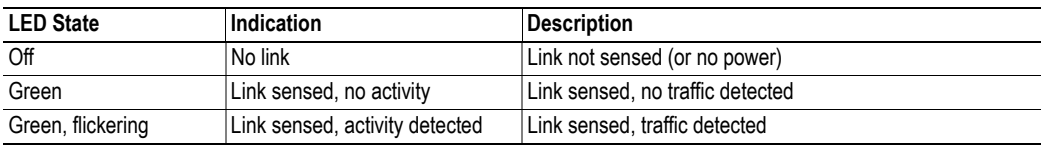

### $G$ reen  $\mathcal{L}$  or activity  $\mathcal{L}$  activity  $\mathcal{L}$  and  $\mathcal{L}$  activity  $\mathcal{L}$ Ethernet Connector (RJ45)

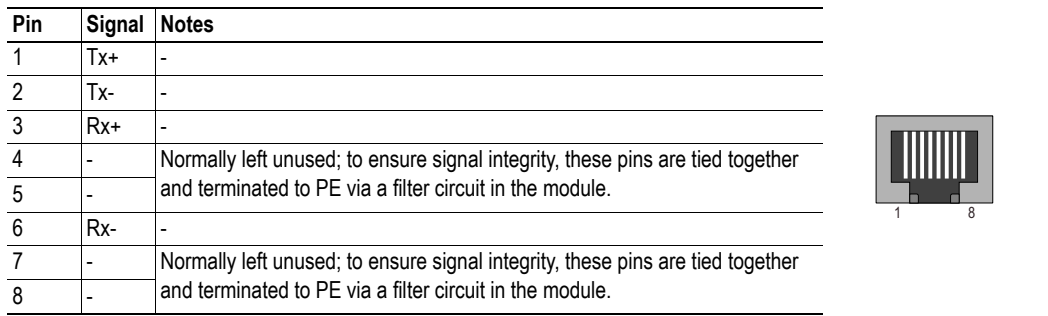

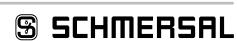

<span id="page-16-0"></span>**11. Declaración de conformidad EU**

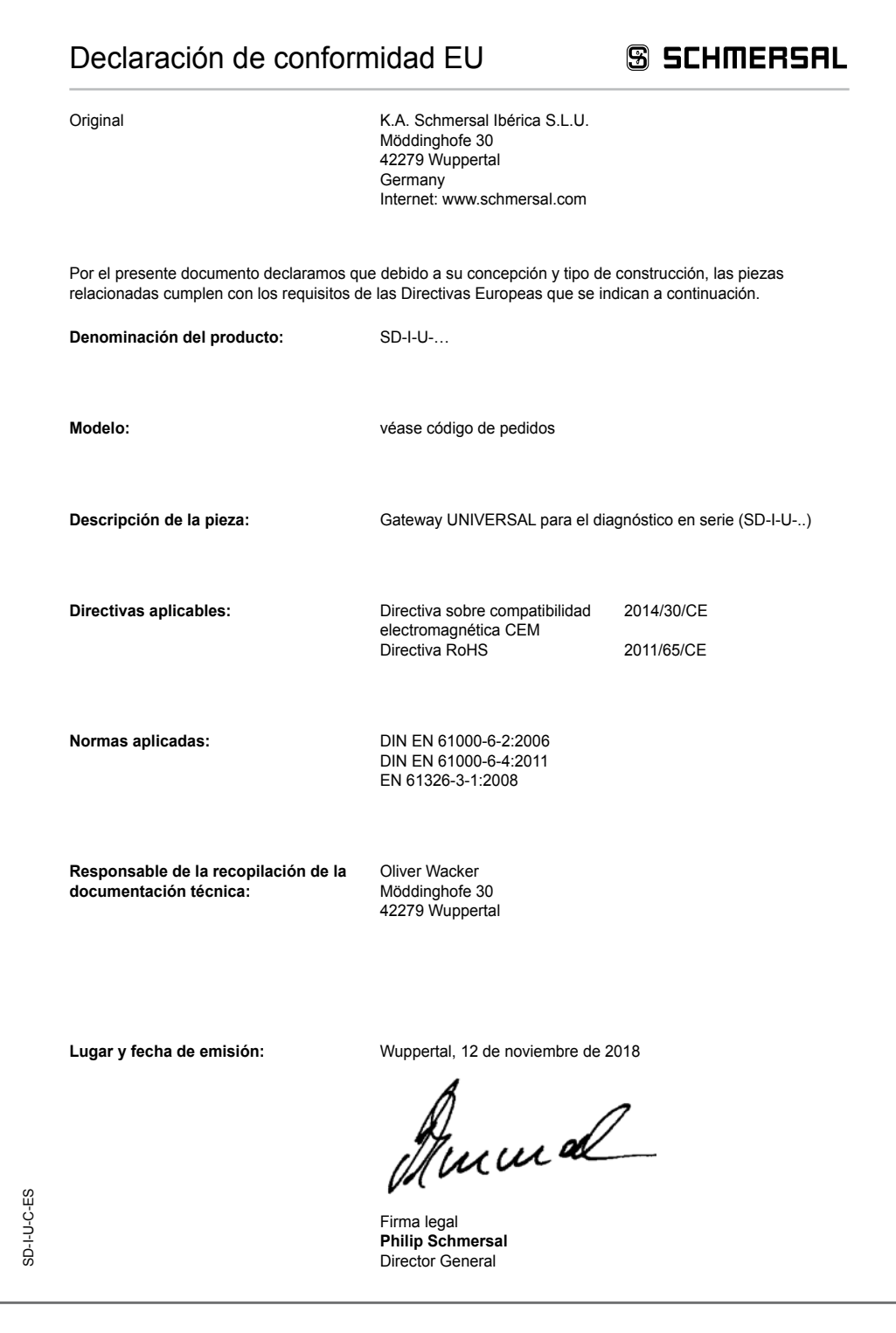

 $\boxed{\mathbf{i}}$ 

La declaración de conformidad vigente está a disposición para su descarga en Internet en www.schmersal.net.

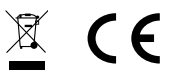

**K.A. Schmersal Ibérica S.L.U.**

Möddinghofe 30, D - 42279 Wuppertal Postfach 24 02 63, D - 42232 Wuppertal

Teléfono +49 - (0)2 02 - 64 74 - 0 Telefax +49 - (0)2 02 - 64 74 - 1 00 E-Mail: info@schmersal.com Internet: www.schmersal.com